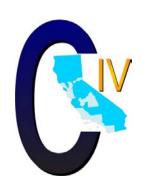

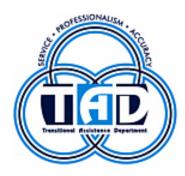

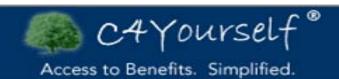

C4yourself® is an online application that is funded in partnership with the C-IV Project, USDA Food Nutrition Services Grants, and County Medical Services Program Grant.

Presented by June Hutchison

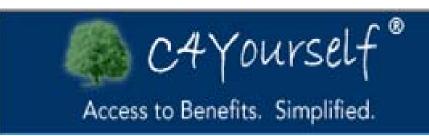

# Fast Facts:

- C4Yourself is designed to be self-service
- C4Yourself.com is available from the Internet.
- The website is available in Spanish.
- The Transitional Assistance Department (TAD) receives over 1,800 applications each week from people who complete an application using C4Yourself.com.
- The applicant's unfinished application will automatically be saved upon exiting the application.
- Applications are sent real time to TAD's C-IV System and monitored throughout the day.
- Applicants will be called during working hours by a TAD representative to complete the next steps related to their application. If no phone is provided, information will be mailed to the address provided.
- The C4Yourself website is a secure website.

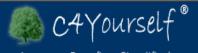

Access to Benefits. Simplified.

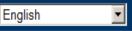

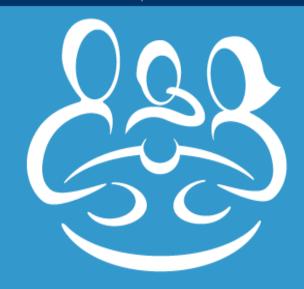

# Access to Benefits. Simplified.

C4Yourself • is an online application system that allows you to apply for benefits. This is a secured site and all your information will be private and safe.

# C4Yourself California Counties

Click here for a map and listing of all C4Yourself counties where you can send your application.

# **Apply for Benefits**

Click here to start an application.

Cash Assistance

(read more)

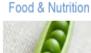

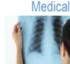

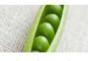

(read more)

(read more)

## My C4Yourself

If you have already created a C4Yourself account you can log in by clicking the links below.

- Check Messages
- View Forms
- Check Benefits
- View Things To Do
- Open Saved Applications

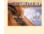

Click here to see your remaining EBT balance.

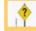

Click here to access questions and answers.

#### Announcements

CalWORKs 8% grant reduction begins 7/1/2011. Click here to read more.

11 41 of 2 b

- Counties
- Announcements
- Information about programs
- My C4Yourself
- **EBT Link**
- **FAQs**
- Privacy Statement

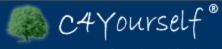

Access to Benefits. Simplified.

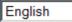

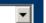

Change Language Here

Begin Application

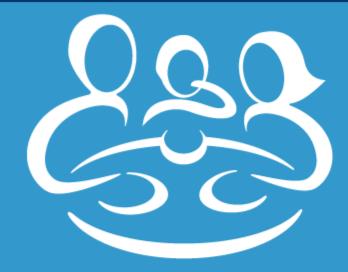

# Access to Benefits. Simplified.

C4Yourself • is an online application system that allows you to apply for benefits. This is a secured site and all your information will be private and safe.

# C4Yourself California Counties

Click here for a map and listing of all C4Yourself counties where you can send your application.

# Apply for Benefits

Click here to start an application.

Cash Assistance

(read more)

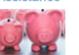

Food & Nutrition

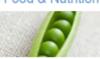

(read more)

Medical

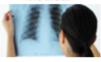

(read more)

Information about each program

## My C4Yourself

If you have already created a C4Yourself account you can log in by clicking the links below.

- Check Messages
- View Forms
- Check Benefits
- View Things To Do

For customers who have already signed in or already have a C4Yourself account.

Open Saved Applications

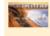

Click here to see your remaining EBT balance.

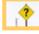

Click here to access questions and answers.

Customers can see their remaining cash or CalFresh benefits available on his/her EBT card.

**FAOs** 

#### Announcements

CalWORKs 8% grant reduction begins 7/1/2011. Click here to read more.

11 a 1 of 2 b

Current

important information.

C4Yourself \* is a registered trademark of California Statewide Automated Welfare System (SAWS) Consortium IV Joint Powers Authori Read our Privacy Statement.

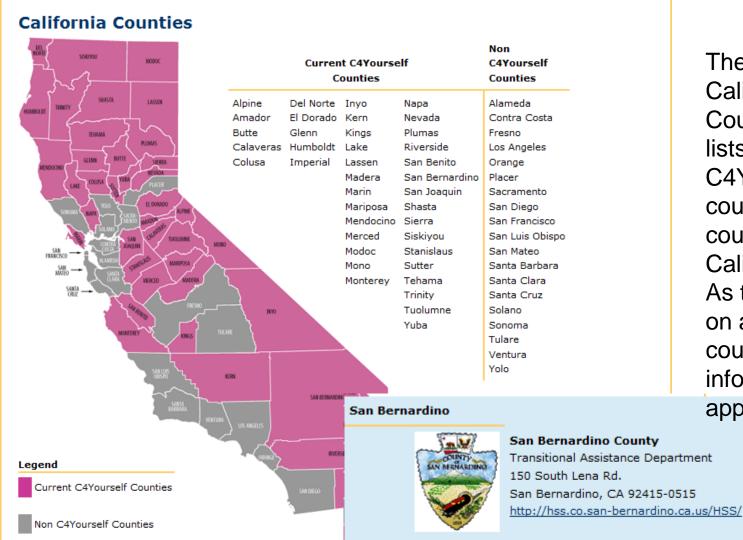

The C4Yourself California Counties section lists the C4Yourself counties and all counties in California. As the user clicks on a county, the county's website information appears.

# Users must create a user name and password. Both are CaSe SensiTive.

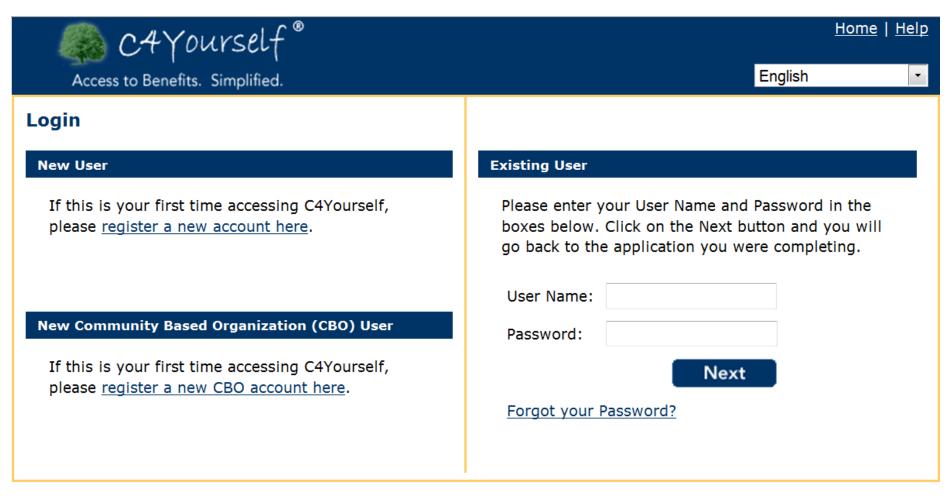

C4Yourself <sup>®</sup> is a registered trademark of California Statewide Automated Welfare System (SAWS) Consortium IV Joint Powers Authority. Read our <u>Privacy Statement</u>.

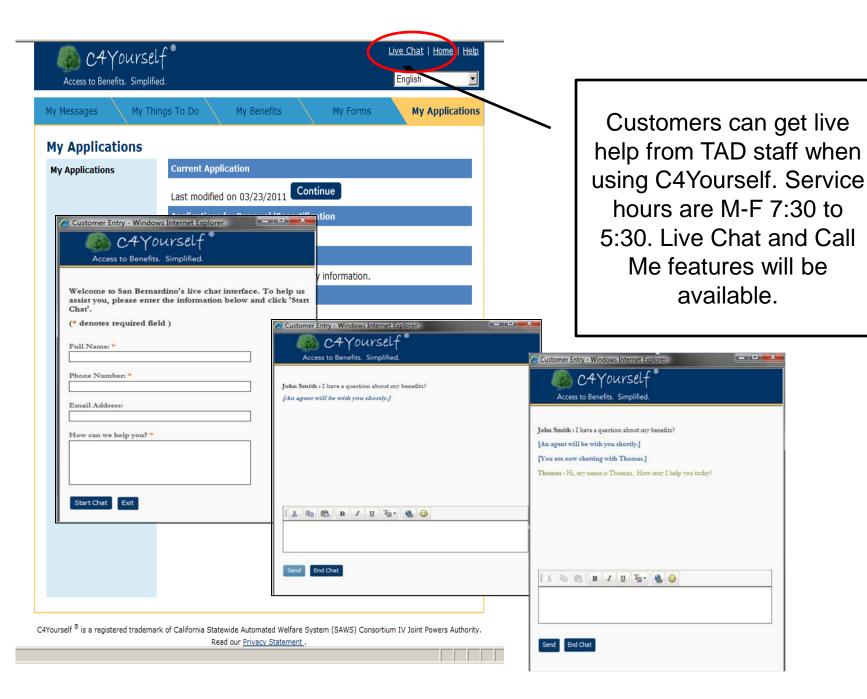

My Messages

My Things To Do

My Benefits

My Forms

My Applications

# Key Dates in September 2009

| Sun | Mon | Tue | Wed | Thu | Fri | Sat |
|-----|-----|-----|-----|-----|-----|-----|
|     |     | 1   | 2   | 3   | 4   | 5   |
| 6   | 7   | 8   | 9   | 10  | 11  | 12  |
| 13  | 14  | 15  | 16  | 17  | 18  | 19  |
| 20  | 21  | 22  | 23  | 24  | 25  | 26  |
| 27  | 28  | 29  | 30  |     |     |     |

#### Sep 07, 2009

Labor Day

Future Dates Nov 11, 2009

Veterans Day

Nov 26, 2009

Thanksgiving Day

Nov 27, 2009

Day after Thanksgiving

Dec 25, 2009

Christmas Day

## Message Inbox

| Subject                                                                            | Date                                       |        |  |  |
|------------------------------------------------------------------------------------|--------------------------------------------|--------|--|--|
| New Request for Information                                                        | 09/17/2009                                 | Remove |  |  |
| Your worker has asked for more information to be used in your appliction for       |                                            |        |  |  |
| benefits. A new application has been created for your review with the most current |                                            |        |  |  |
| data in our system. Please fill out the a                                          | pplication to the best of your ability and |        |  |  |
| send it back to your worker.                                                       |                                            |        |  |  |

Once an account has been created and linked to a case by TAD staff there are many features available to customers. The next few pages describe those features.

My Messages section includes:

- Current Month Calendar
- Key Dates
- Messages from Worker

Cambiar idioma: Español|English

My Messages

My Things To Do

My Benefits

My Forms

My Applications

### My Things To Do

You can use this page to renew/recertify your benefits, update, or finish/start a new application.

#### Manage My Applications

Renew/Recertify My Benefits

Start New Application

<u>Finish Saved/Incomplete/</u> Unsubmited Applications

Add Missing Application
Information

See Prior Applications

#### Manage My Forms and Status Reports

Sign Statement of Facts (SAWS 2)

See Pending Verifications

Complete Status Report

#### Renew/Recertify My Benefits

Click here to complete a renewal/recertification application.

## My Things To Do section:

- Renew/Recertify benefits
- Update an application
- Finish\* or start a new application
- Complete Status Reports
- See Verifications needed

\*If the user exits C4Yourself, their unfinished application will be automatically saved.

Cambiar idioma: Español English

My Messages

My Things To Do

My Benefits

My Forms

My Applications

# My Benefits

This page contains information related to your case(s).

| Case Number         | County         |
|---------------------|----------------|
| 2299962             | San Bernardino |
| D CalWORKs          |                |
| <b>Prood Stamps</b> |                |
| D Medical Benefits  |                |

C4Yourself <sup>®</sup> is a registered trademark of California Statewide Automated Welfare System (SAWS) Consortium IV Joint Powers Authority.

Read our <u>Privacy Statement</u>.

# My Benefits section includes:

- Case Number
- Expandable sections with information about the customer's case/programs

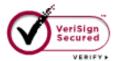

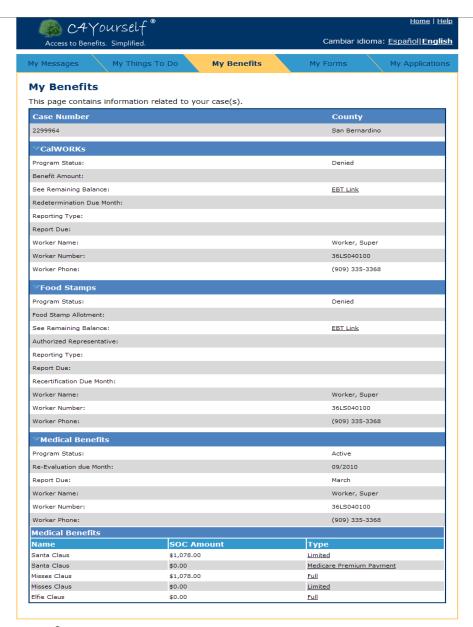

My Benefits section with all program information expanded for a case with:

- CalWORKs
- Food Stamps/CalFresh
- Medi-Cal.

C4Yourself <sup>®</sup> is a registered trademark of California Statewide Automated Welfare System (SAWS) Consortium IV Joint Powers Authority.

Read our <u>Privacy Statement</u>.

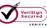

# **My Benefits**

This page contains information related to your case(s).

| This page contains information related to your |                                  |                                                                                                    |  |
|------------------------------------------------|----------------------------------|----------------------------------------------------------------------------------------------------|--|
| Case Number                                    |                                  | County                                                                                                    |  |
| 2299962                                        |                                  | San Bernardino                                                                                                    |  |
| ▽CalWORKs                                      |                                  |                                                                                                    |  |
| Program Status:                                | Active                           |                                                                                                    |  |
| Benefit Amount:                                | \$119.00                         |                                                                                                    |  |
| See Remaining Balance:                         | EBT Link                         |                                                                                                    |  |
| Redetermination Due Month:                     | 09/2010                          |                                                                                                    |  |
| Reporting Type:                                | Quarterly Reporting              |                                                                                                    |  |
| Report Due:                                    | March, June, September, December |                                                                                                    |  |
| Worker Name:                                   | Worker, Super                    |                                                                                                    |  |
| Worker Number:                                 | 36LS040100                       | O IMODIC D. D. C.II                                                                                                    |  |
| Worker Phone:                                  | (909) 335-3368                   | CalWORKs Program Detail                                                                                                    |  |
|                                                |                                  | <ul> <li>Updated Daily</li> <li>Current benefit amount</li> <li>Redetermination date</li> <li>Link to EBT website</li> <li>Reporting type and months</li> </ul> |  |
|                                                |                                  | <ul><li>Reporting type</li><li>Current Worker</li></ul>                                                                                                    |  |

| <b>∀Food Stamps</b>        |                                                 |
|----------------------------|-------------------------------------------------|
| Program Status:            | Active                                          |
| Food Stamp Allotment:      | \$106.00                                        |
| See Remaining Balance:     | EBT Link                                        |
| Authorized Representative: |                                                 |
| Reporting Type:            | Quarterly Reporting                             |
| Report Due:                | March, June, September, December                |
| Recertification Due Month: | 09/2010                                         |
| Worker Name:               | Worker, Super                                   |
| Worker Number:             | 36LS040100                                      |
| Worker Phone:              | (909) 335-3368 Food Stamp/CalFresh Program Deta |

- Updated daily
- Current benefit amount
- Link to EBT website
- Reporting type and months
- **Recertification Month**
- **Current Worker information**

| Medical | <b>Program</b> | Detail |
|---------|----------------|--------|
|---------|----------------|--------|

- Updated daily
- Re-Evaluation due month
- Mid Year Report due
- Current Worker information
- For each person
  - Share of Cost
  - Type of MC Program

Denied

Program Status:

**▽**Medical Benefits

Re-Evaluation due Month:

Worker Name:

Report Due:

Worker Number:

Worker Phone:

Worker, Super

36LS040100

(909) 335-3368

| Medica             |      |       |      |
|--------------------|------|-------|------|
| MATERIAL PROPERTY. | 1 20 | 11-11 |      |
| The second second  | 100  |       | 11.5 |
|                    |      |       |      |

| Name         | SOC Amount | Туре                     |  |
|--------------|------------|--------------------------|--|
| Santa Claus  | \$1,078.00 | <u>Limited</u>           |  |
| Santa Claus  | \$0.00     | Medicare Premium Payment |  |
| Misses Claus | \$1,078.00 | <u>Full</u>              |  |
| Misses Claus | \$0.00     | <u>Limited</u>           |  |
| Elfie Claus  | \$0.00     | <u>Full</u>              |  |

Cambiar idioma: Español English

My Messages

My Things To Do

My Benefits

My Forms

My Applications

## My Forms

Listed below are forms that you may print, fill out, and mail FAX or drop off at your local office.

#### **Blank Forms**

Mail in Cover Sheet

Fax Cover Sheet

CMSP Rights and Responsibilities (CMSP 219)

| Pending Verifications     | Due Date   |
|---------------------------|------------|
| Verification Request List | 10/28/2009 |
| Status Reports            | Due Date   |
| Medi-Cal Status Report    | 10/06/2009 |
| Statement of Facts        | Due Date   |

You currently have no statement of facts documents.

# My Forms section includes:

- Current Forms
  - Verification Lists
  - Quarterly or Semi Annual reports
- Blank cover sheets
- Framework for future enhancements

Cambiar idioma: Español|English

My Messages

My Things To Do

My Benefits

My Forms

My Applications

# My Applications

My Applications

#### Start a New Application

Click the next button to start a new application.

Next

#### **Applications for Renewal/Recertification**

You have no renewals to submit.

#### **Applications Missing Information**

There are no applications missing any information.

#### **Previous Applications**

E-App Number

E-App Date

CIV-09-296-007557

10/23/2009

# My Applications section includes:

- New application
- Renew or Recertify current program application
- Revise Application previously sent
- Listing of prior applications

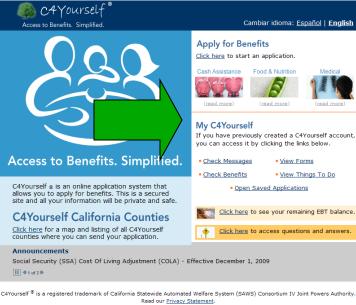

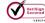

Customer applications and data are sent real time to the C-IV System. The new applications are managed by TAD staff throughout the day.

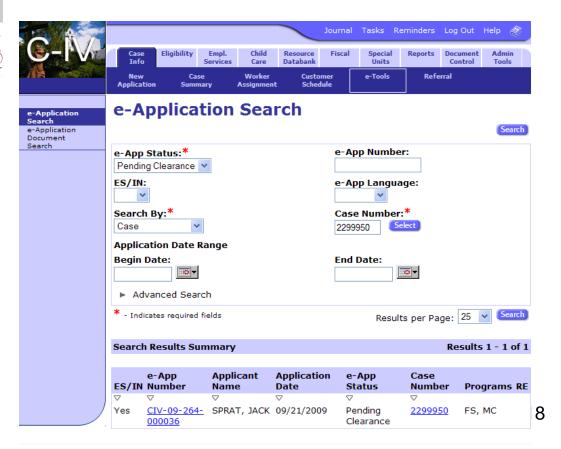